# ArcPad Advanced Customization

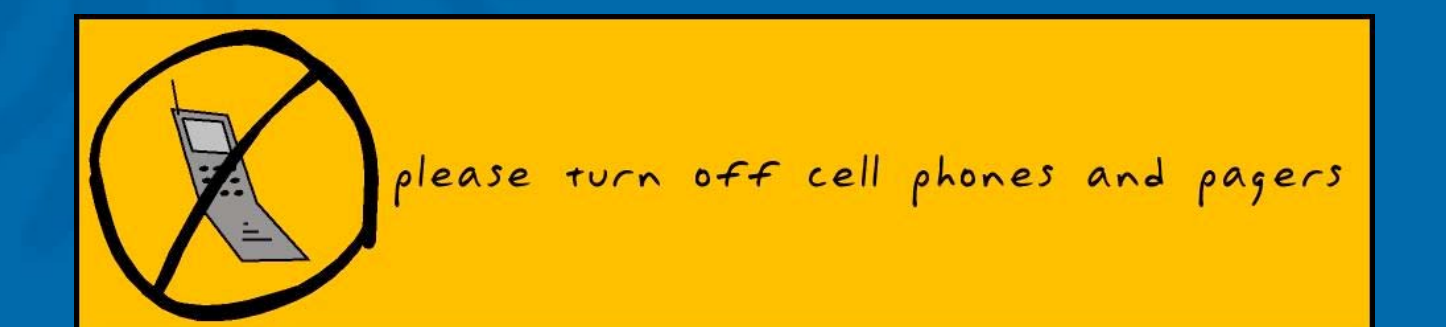

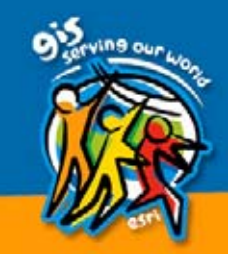

# ArcPad 6.0.1 Extensions

**Joe Zastrow Joe Zastrow**

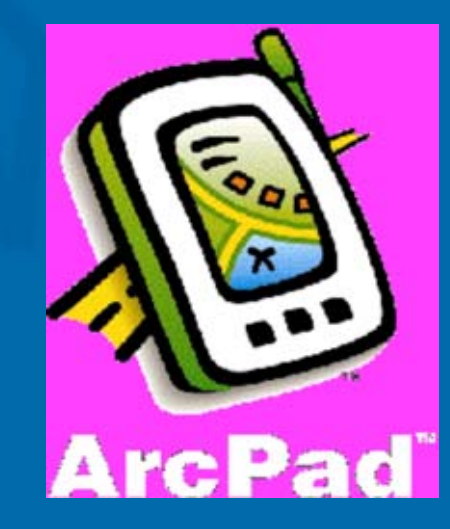

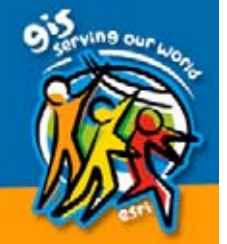

# **Session Overview**

- General Extension Discussion
	- What
	- –– Purpose
	- Examples
	- Advantages/Disadvantages
	- –– Requirements
	- **Extension Support**
- $\bullet$ • API Overview and Code Samples –– Function Description – Source Code Example

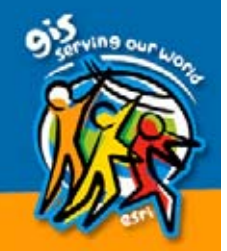

# What Is an ArcPad Extension?

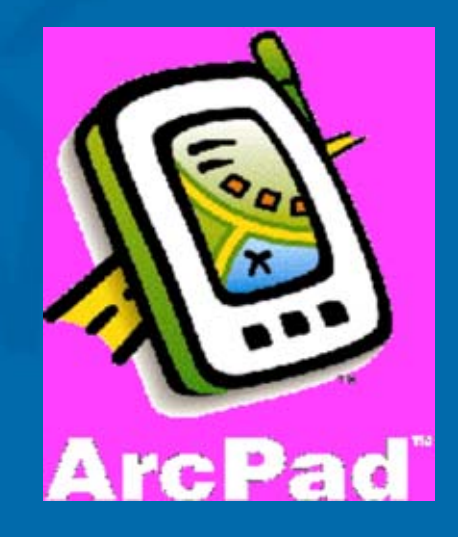

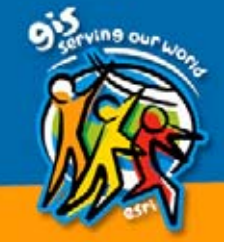

- $\textcolor{red}{\bullet}$ • Dynamic Link Library written in C or C++ that adds new functionality to ArcPad.
- $\bullet$ • DLL provides code for required and optional functions called by ArcPad at certain events or to get information.
- $\bullet$ • DLL can access some ArcPad functions.

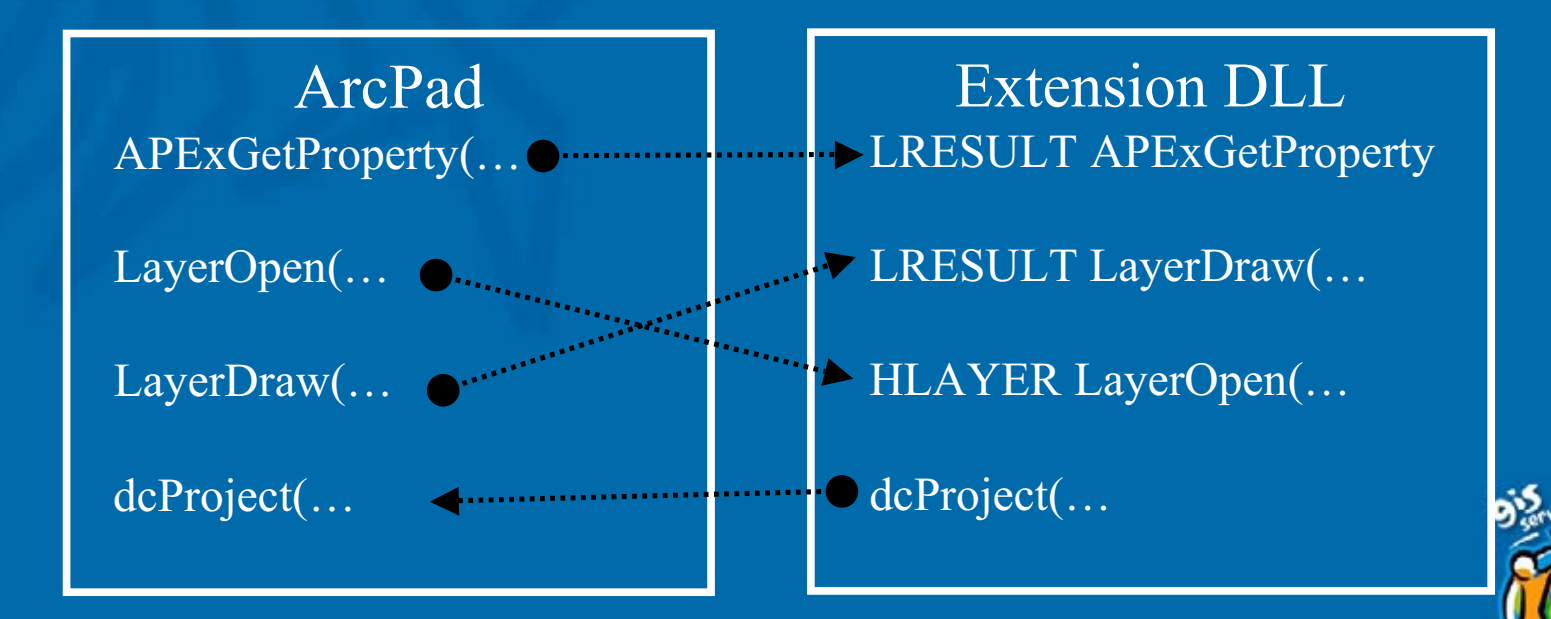

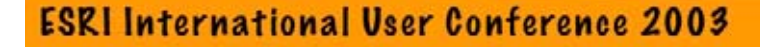

- DLL is stored in ArcPad "extensions" directory.
- DLL auto-loaded into ArcPad at start-up.
- $\bullet$ • DLL runs as part of ArcPad. No special run-time needed.

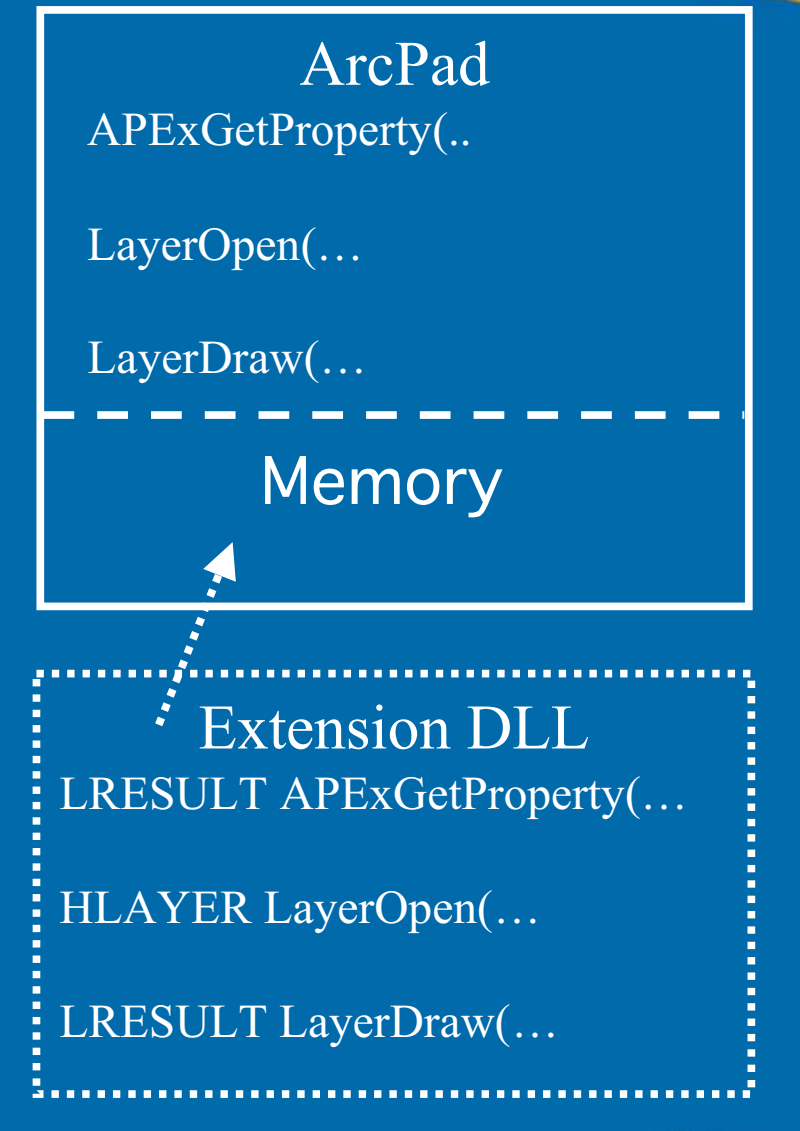

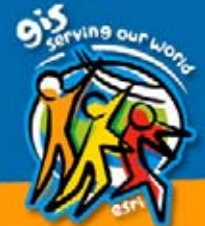

# **Purpose of an Extension**

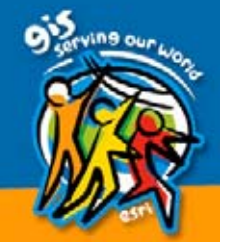

 $\bullet$ • Three types of extensions – Utility or Tool extension. – GPS or device extension. – Layer extension.

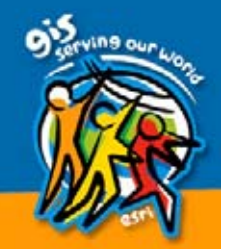

- Add Utility Tools, Methods, and Properties (6.0.1)
	- Utility tools appear on menus.
	- $-$  Utility methods called from VB script.
	- – $-$  Utility properties accessed from VB script.
	- <u>–</u>  $-$  Are not necessarily associated with a layer or device.

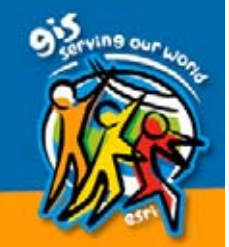

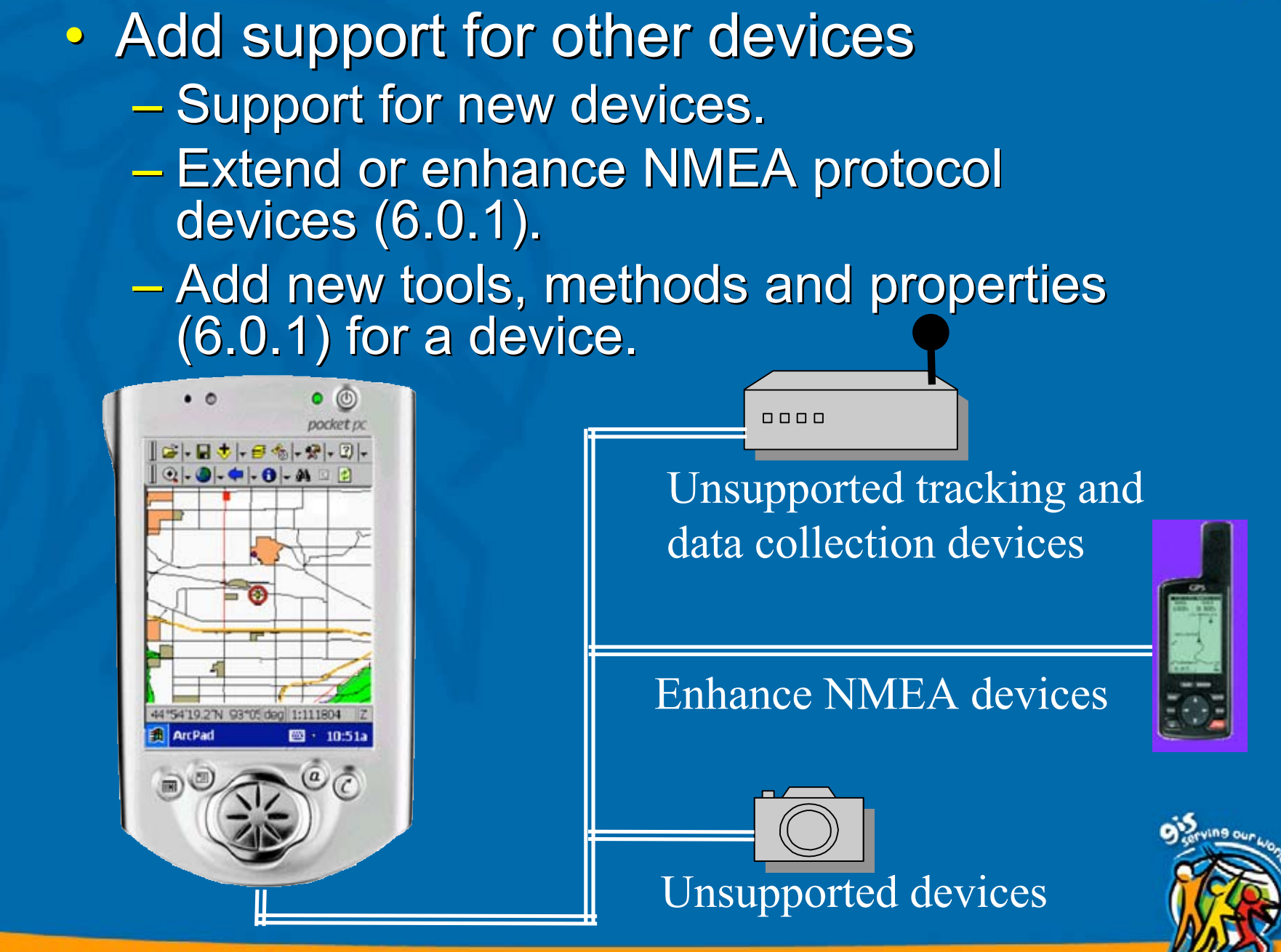

- $\bullet$ • Add support for new vector or image data formats.
	- $\mathcal{L}_{\mathcal{A}}$  , where  $\mathcal{L}_{\mathcal{A}}$  is the set of the set of the set of the set of the set of the set of the set of the set of the set of the set of the set of the set of the set of the set of the set of the set of the – Functions like normal ArcPad data layer.
	- $\mathcal{L}_{\mathcal{A}}$  , where  $\mathcal{L}_{\mathcal{A}}$  is the set of the set of the set of the set of the set of the set of the set of the set of the set of the set of the set of the set of the set of the set of the set of the set of the  $-$  Both read and write access (6.0.1).
	- $\mathcal{L}_{\mathcal{A}}$  , where  $\mathcal{L}_{\mathcal{A}}$  is the set of the set of the set of the set of the set of the set of the set of the set of the set of the set of the set of the set of the set of the set of the set of the set of the – Can add new tools, methods and properties (6.0.1) for this data.

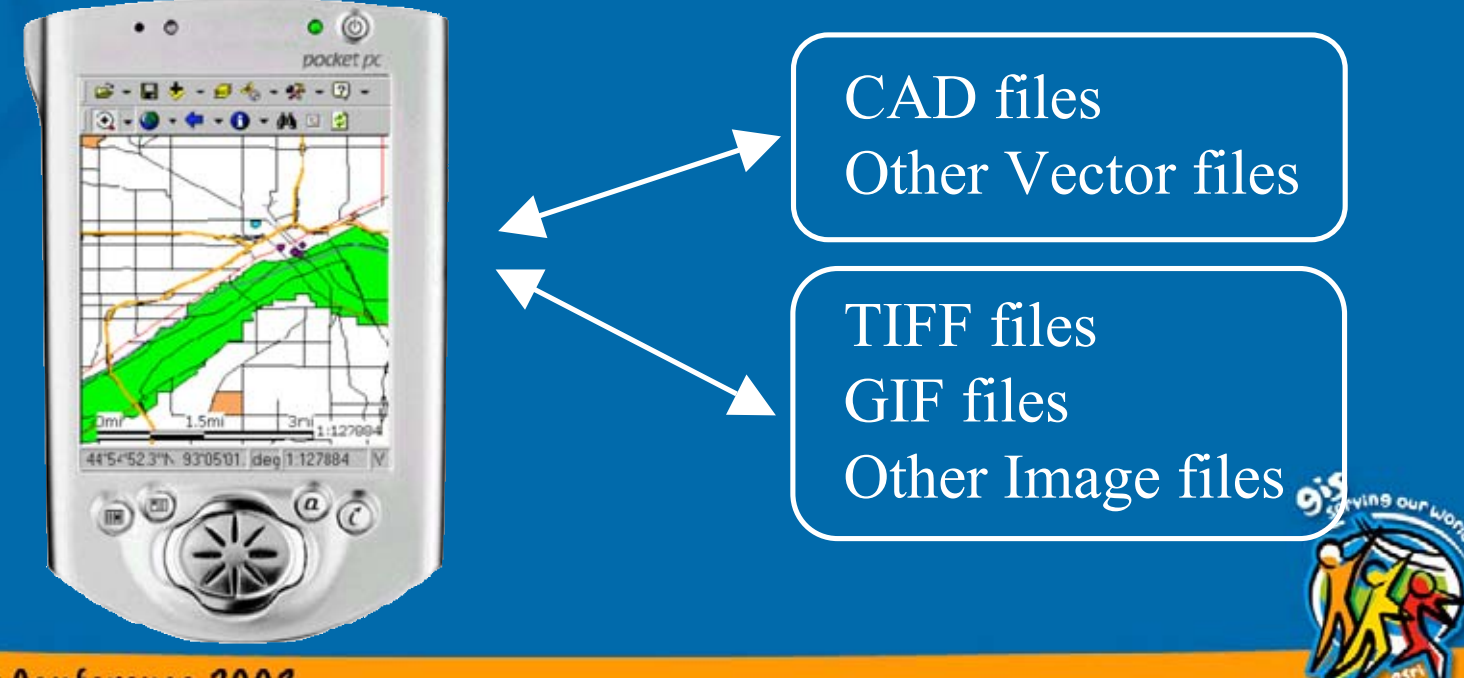

# Some Examples of Extensions

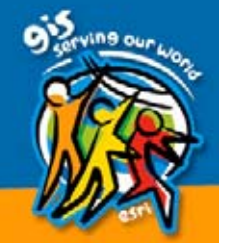

### • Pocket Camera Extension

- $-$  Enables capture of digital photos within ArcPad or an ArcPad form.
- –– Allows seamless linking of photos to geographic features.
- Supports HP Pocket and PreTec **Compact Cameras.**
- –– Free download from ESRI ArcScripts http://arcscripts.esri.com/

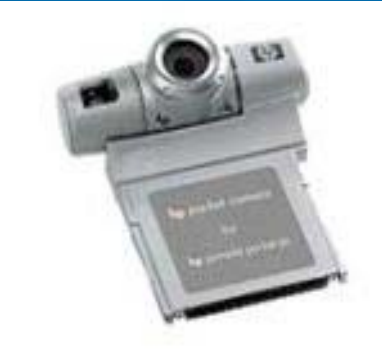

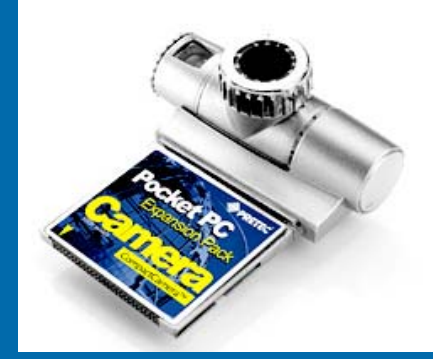

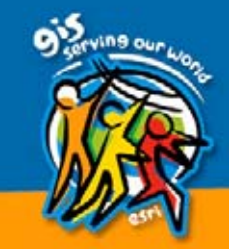

#### $\bigcirc$ • Synchronize System Clock with GPS Clock

- $\mathcal{L}_{\mathcal{A}}$  , and the set of the set of the set of the set of the set of the set of the set of the set of the set of the set of the set of the set of the set of the set of the set of the set of the set of the set of th – Adds menu choice to set the computer system  $\,$ clock to match the GPS clock.
- $\mathcal{L}_{\mathcal{A}}$  , and the set of the set of the set of the set of the set of the set of the set of the set of the set of the set of the set of the set of the set of the set of the set of the set of the set of the set of th – Free download from ESRI ArcScripts http://arcscripts.esri.com/

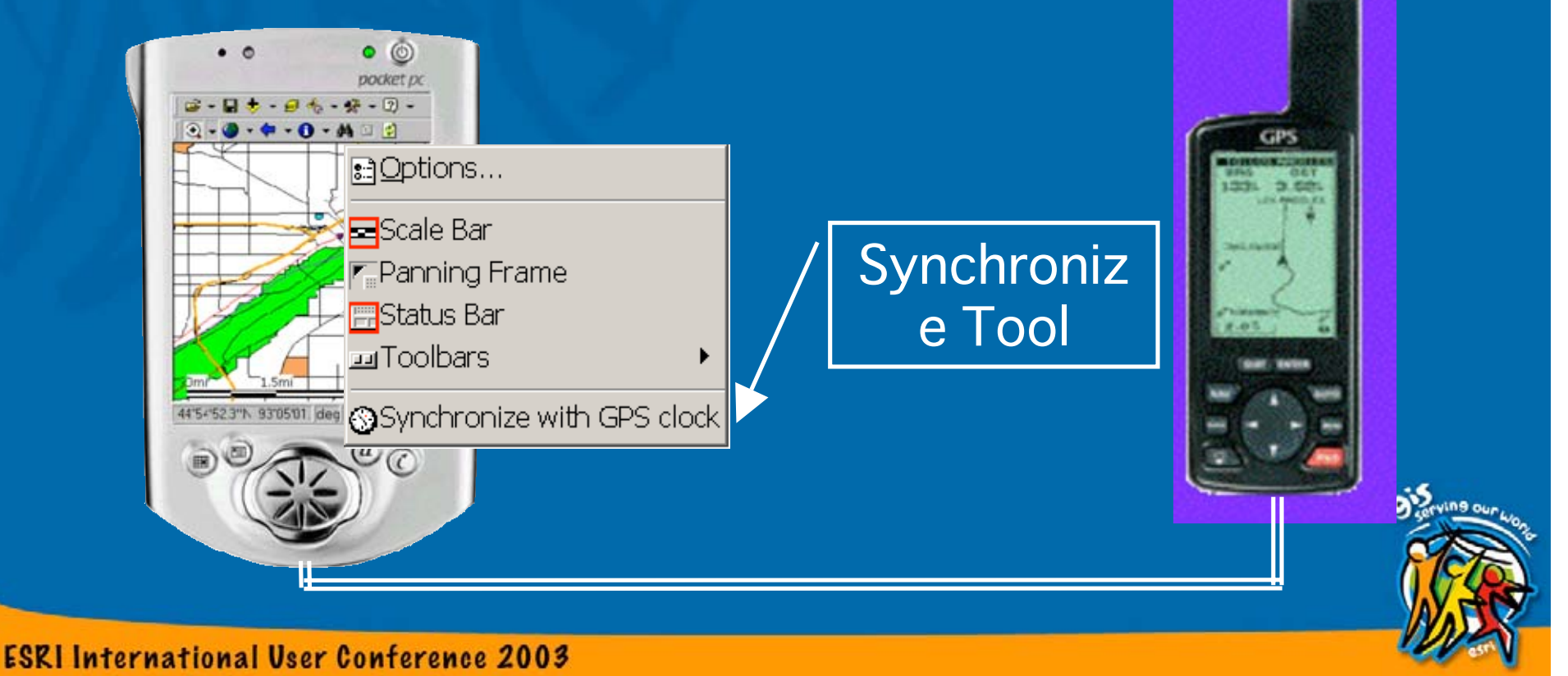

• Find GPS

 $-$  A utility tool that automatically detects an active NMEA or TSIP GPS hooked to your computer or mobile.

–– Appears as menu choice in ArcPad.

<u>–</u> – Free download from ESRI ArcScripts http://arcscripts.esri.com/

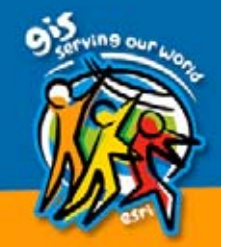

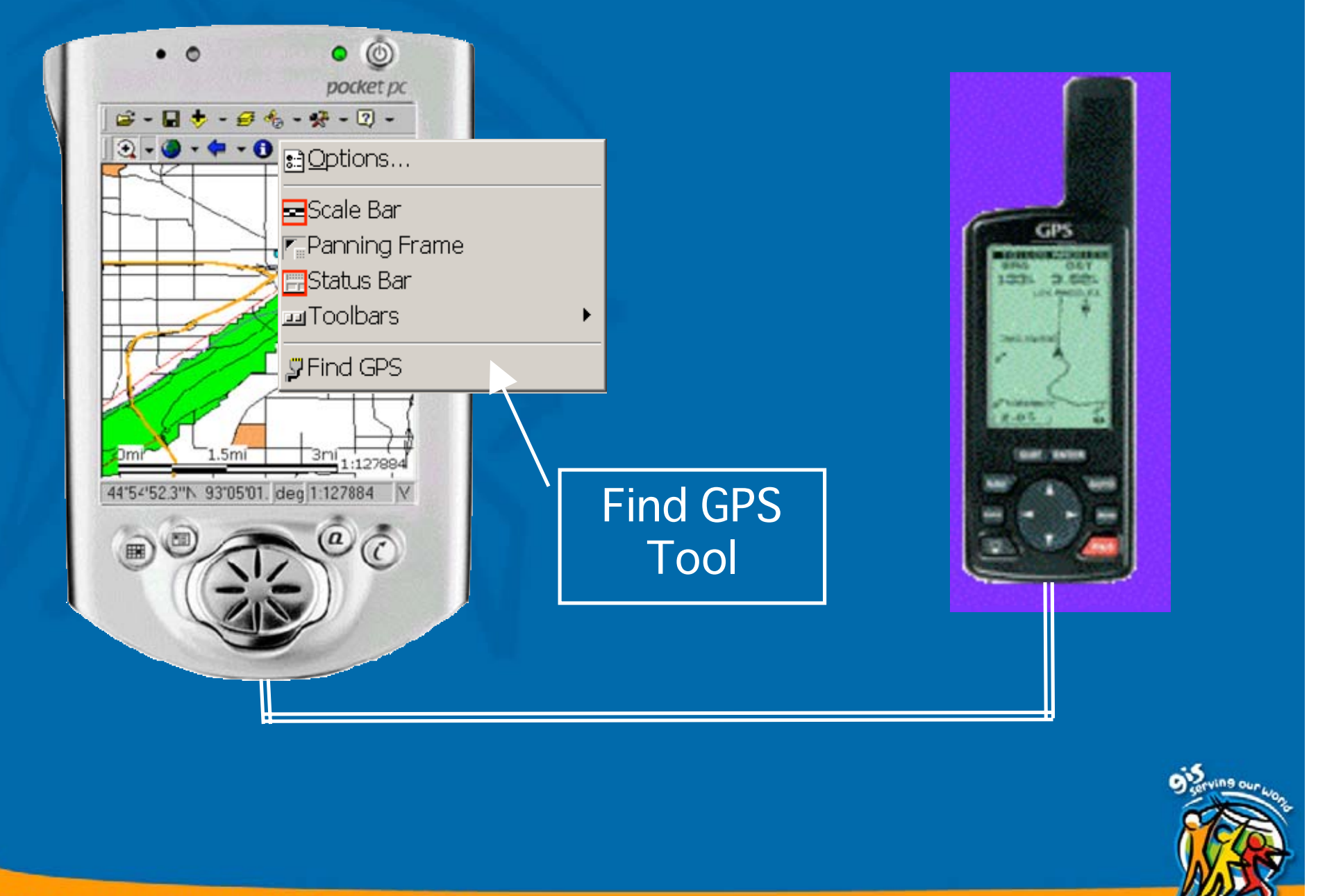

- $\bigcirc$ • EDGE Street Map (U.S. Street data by state)
	- Uses EDG street files like normal layers.
	- –– Draws street symbology and labels based on CFCC (road type) field.
	- Control or modify street symbology and labels based on CFCC field and map scale.
	- Free download from ESRI ArcScripts http://arcscripts.esri.com/

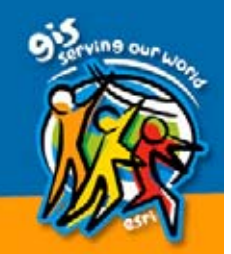

– Reverse geocode and display attributes.

– Geocode a location based on street address or intersection of two streets.

– Specialized data access for fast searches, pan and zoom.

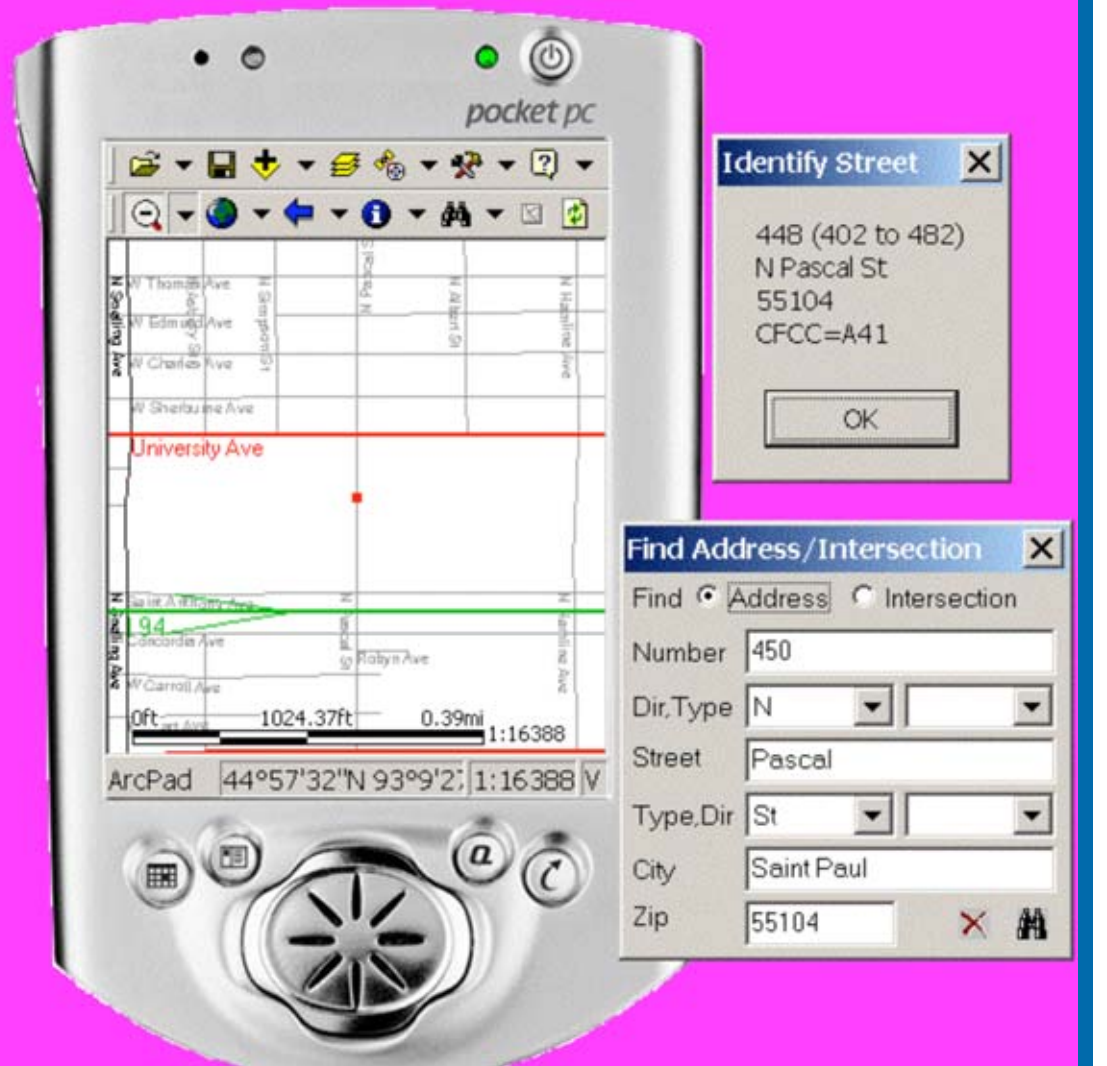

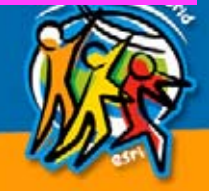

- $\mathbf C$ • ArcPad Street Map (U.S. Street data by state)
	- $\mathcal{L}_{\mathcal{A}}$  , where  $\mathcal{L}_{\mathcal{A}}$  is the set of the set of the set of the set of the set of the set of the set of the set of the set of the set of the set of the set of the set of the set of the set of the set of the – Compressed data format support.
	- Newer data than EDGE. Data sets from:
		- GDT
		- Tele Atlas North America.
	- Data Selection and Extraction.
	- $\mathcal{L}_{\mathcal{A}}$ – Preset quality map symbology.
	- Evaluation version available at http://www.esri.com/software/arcpad/stmap http://www.esri.com/software/arcpad/stmap -downloads.html -downloads.html

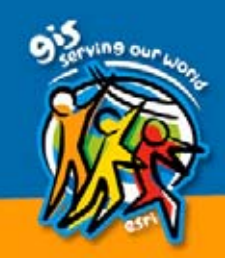

#### $\mathcal{L}_{\mathcal{A}}$ – Geocoding.

– Reverse geocoding. – Point to Point routing. – Charles Constantinopolis – Optimized routing.  $\mathcal{L}_{\mathcal{A}}$  , and the set of the set of the set of the set of the set of the set of the set of the set of the set of the set of the set of the set of the set of the set of the set of the set of the set of the set of th - Create, delete and modify barriers, stops and pushpins.

– Driving directions.

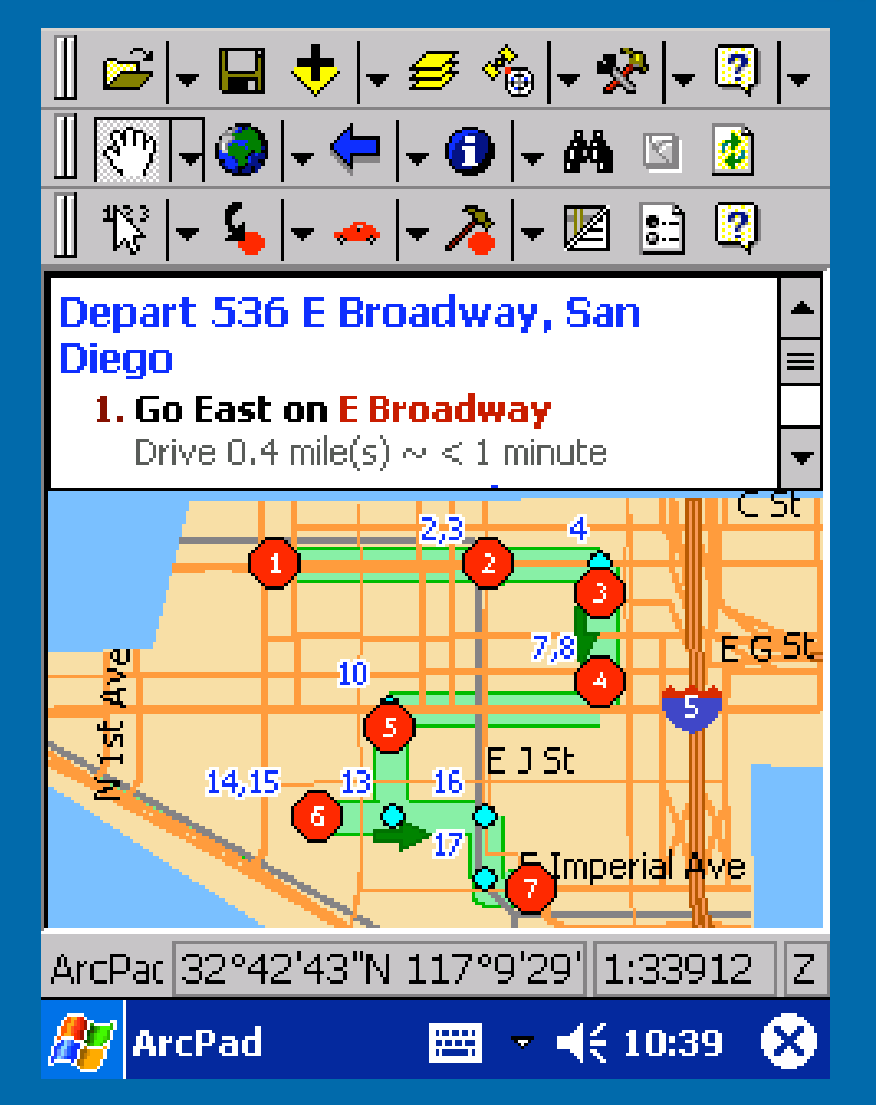

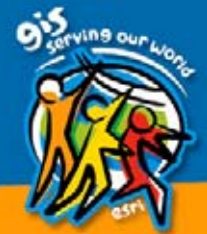

# **Extension Advantages**

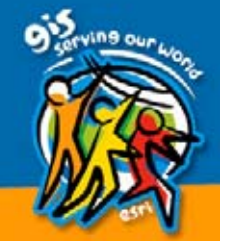

- Flexible. Install only the extensions that you need to use.
- $\bigcirc$ • Optional install saves memory and storage. Core ArcPad uses less memory.
- Easier installation than VB script applications because there is usually only one DLL file.
- Faster than ArcPad VB script because it is compiled.

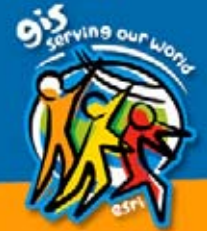

- $\bigcirc$ • As functional as ArcPad VB script because it can run ArcPad VB scripts and easily access the ArcPad Object and easily access the ArcPad Object Model (6.0.1).
- $\bigcirc$ • "Seamless integration" of new tools, data formats and devices into ArcPad.
- Third party developers can market their own ArcPad extensions.
- Every ArcPad user is potential customer of your extension.

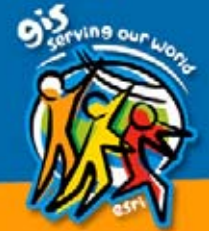

# Extension Disadvantages Extension Disadvantages

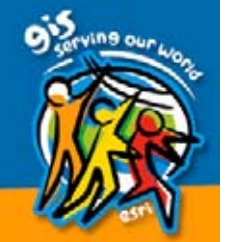

### $\bullet$ • Steeper "learning curve" than ArcPad VB script

 $\mathcal{L}_{\mathcal{A}}$ – Some knowledge of ArcPad VB Script and ArcPad Object Model may be needed. ArcPad Object Model may be needed.

– Microsoft Visual Studio

 $-$  C or C++  $\,$ 

– Windows CE API

– Windows API

– ArcPad Extensions API

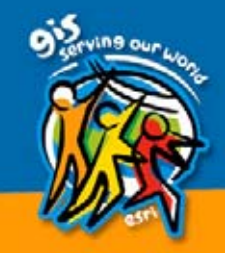

 $\bullet$ • May have to develop for multiple CPUs, while ArcPad VB script is device independent.  $\mathcal{L}_{\mathcal{A}}$  , where  $\mathcal{L}_{\mathcal{A}}$  is the set of the set of the set of the set of the set of the set of the set of the set of the set of the set of the set of the set of the set of the set of the set of the set of the – PC Multi-byte (WIN 9x)  $\mathcal{L}_{\mathcal{A}}$  , where  $\mathcal{L}_{\mathcal{A}}$  is the set of the set of the set of the set of the set of the set of the set of the set of the set of the set of the set of the set of the set of the set of the set of the set of the – PC Unicode (NT 4, WIN 2000, WIN XP)  $\mathcal{L}_{\mathcal{A}}$  , where  $\mathcal{L}_{\mathcal{A}}$  is the set of the set of the set of the set of the set of the set of the set of the set of the set of the set of the set of the set of the set of the set of the set of the set of the – Strong Arm and Xscale – MIPS– SH3 – SH4 – X86

• More software and hardware needed than ArcPad VB script development.

# Hardware and Software Development Requirements

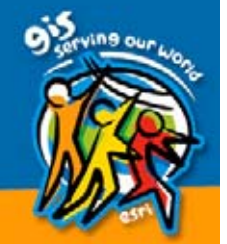

• A Windows PC – WIN 9X, XP, 2000, or NT 4.0 – You can't do debug emulation on WIN 9x. • One or more mobile devices – Strong Arm, Xscale, MIPS, SH3, SH4, X86 – WIN CE 2.11, 2.12, or 3.0 • PC <-> Mobile Device connection – Serial, USB, Network

 $\bullet$ • Microsoft ActiveSync 3.1 or higher (free)

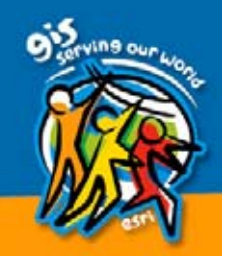

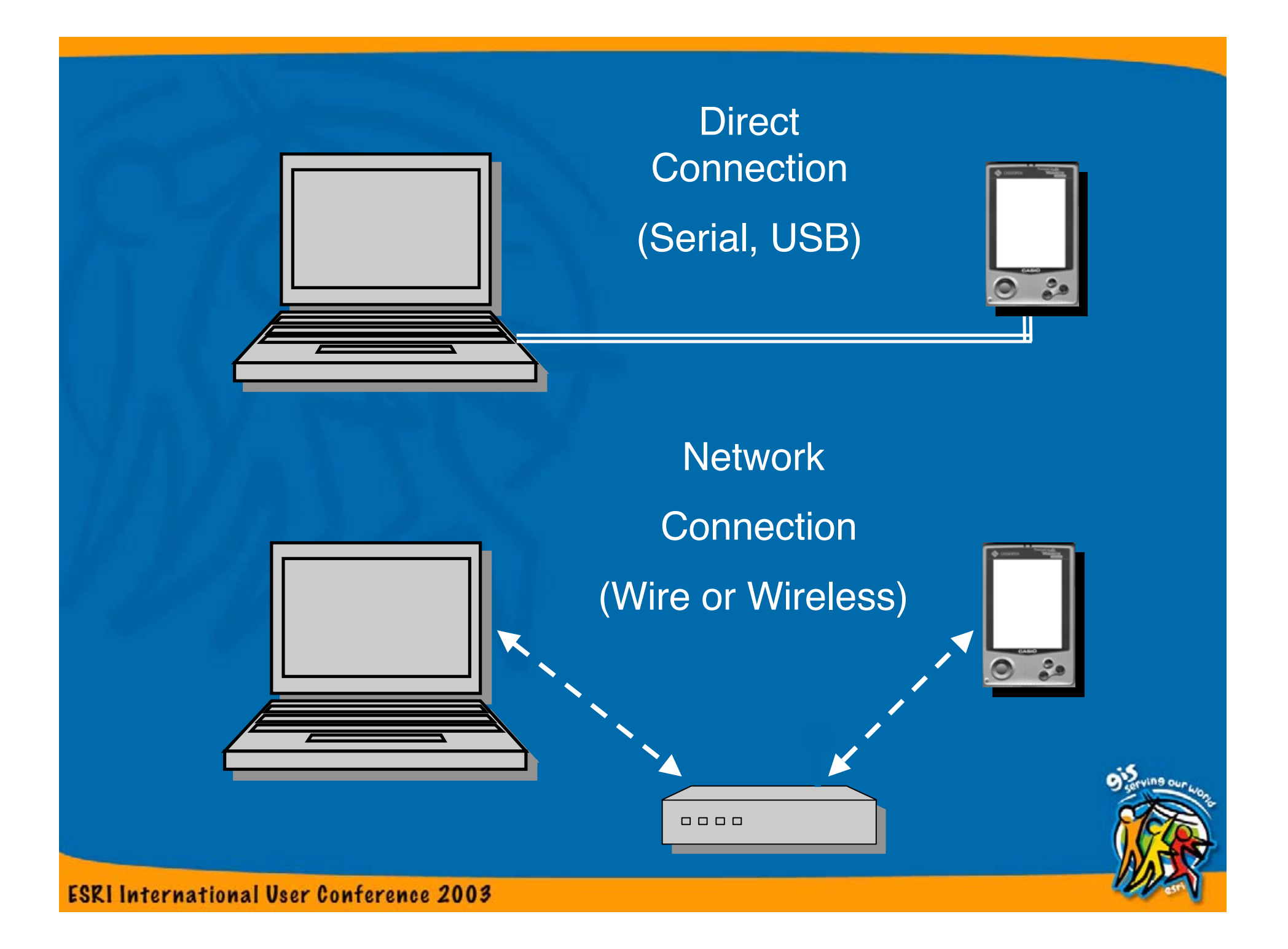

- ArcPad Application Builder 6.0.1
- Microsoft Visual C++ 6.0
- Microsoft Embedded Visual Toolkit 3.0 (free)
- $\bullet$ • Windows CE H/PC Pro 2.11 Toolkit (free)
- $\bullet$ • ALLEGROFPC X86 2.11 Toolkit (free)

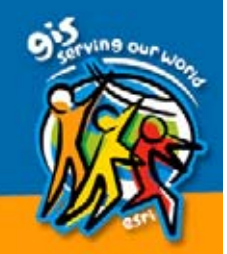

# **Extension Support**

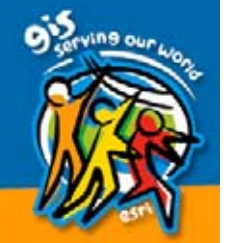

- Help File Documentation
- $\bullet$ • One year of support
- $\bigcirc$ • "Include" files to build extension
- User to User Forum

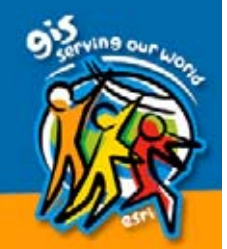

- $\bullet$ • Sample extensions
	- Charles Constantinopolis – Utility sample
		- Pack DBF file  $(6.0.1)$
	- $\mathcal{L}_{\mathcal{A}}$  , where  $\mathcal{L}_{\mathcal{A}}$  is the set of the set of the set of the set of the set of the set of the set of the set of the set of the set of the set of the set of the set of the set of the set of the set of the – Layer samples
		- Generate files (read only)
		- BNA files (read/write) (6.0.1)
	- $\mathcal{L}_{\mathcal{A}}$  , where  $\mathcal{L}_{\mathcal{A}}$  is the set of the set of the set of the set of the set of the set of the set of the set of the set of the set of the set of the set of the set of the set of the set of the set of the – GPS samples
		- SONY IPS1000 and IPS3000
		- $\cdot$  NEMA0182
		- STF
	- Commented source code
	- Charles Constantinopolis – Ready to build
		- Visual C++ 6.0 project files (PC platform)
		- Embedded Toolkit 3.0 project (all mobile<br>device platforms)

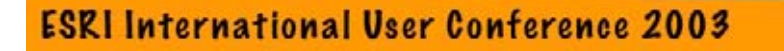

# **API Overview**

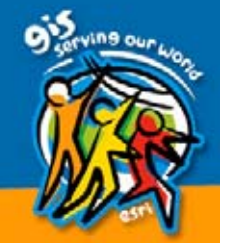

- $\textcolor{red}{\bullet}$ • About forty API functions and about sixty helper functions
	- Many options and properties.
	- Some are required, but many optional.
	- $-$  You decide how much functionality your extension will have by which functions and properties you support and use.
	- Designed to be upward and downward compatible.

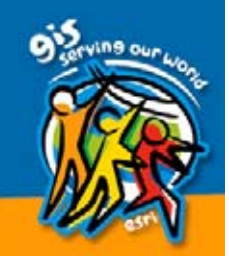

### • Helper functions

- –– Functions and macros provided by "ArcPad" to assist the extension developer.
- $-$  Access to ArcPad's object model (6.0.1)
- Execute ArcPad scripts
- Debugging functions
- Text I/O functions
- Point in polygon
- $-$  Line in or passes through box
- Box overlap
- "On-the-fly" project and "unproject" coordinates
- $-$  Map to screen coordinate transformation
- $\mathcal{L}_{\mathcal{A}}$ – Color picker
- Font picker

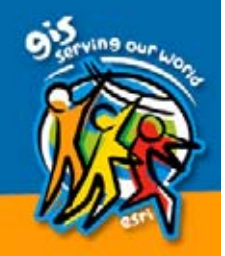

### Color Picker | Font Picker

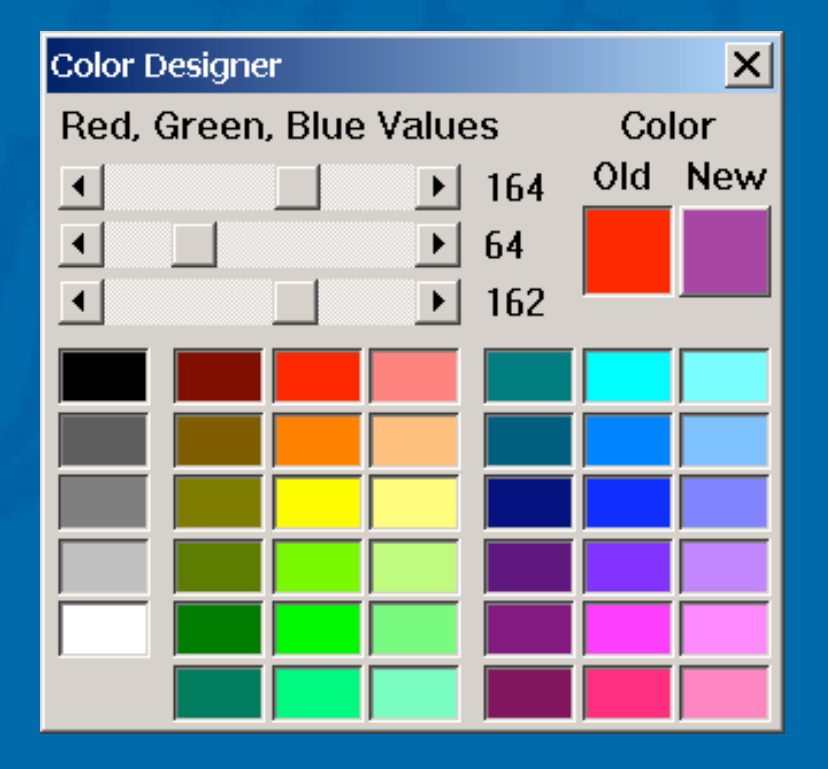

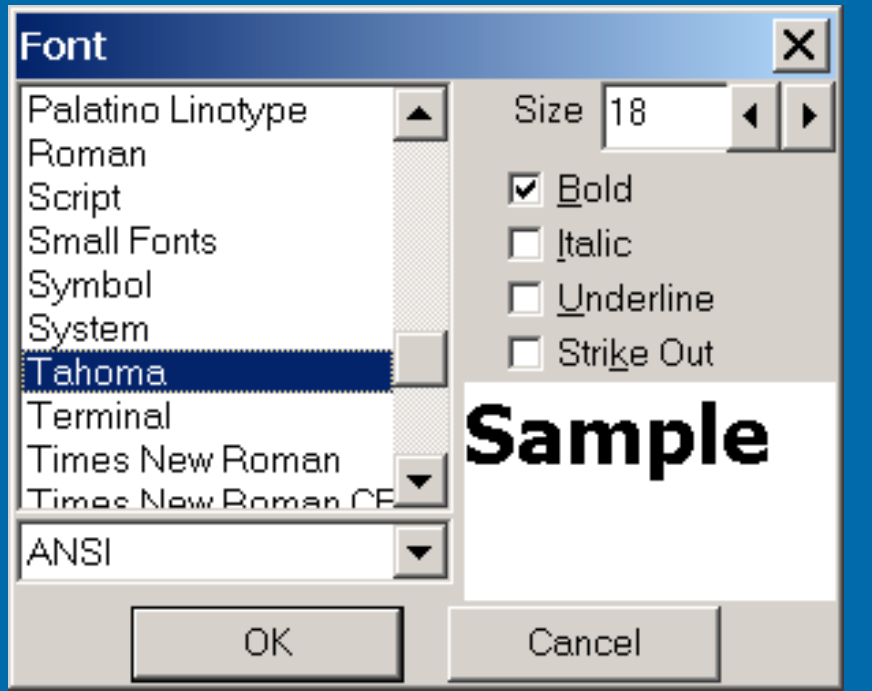

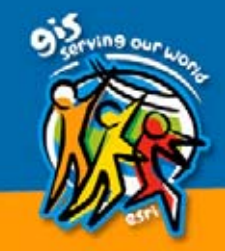

# **Common Functions**

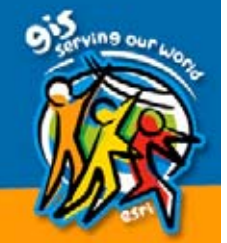

## • APExInitialize

- Invoked when ArcPad starts.
- Do any internal initializations or resource allocation.
- – $-$  Specifies what type of extension.
	- Vector data
	- Raster data
	- GPS
	- Utility tool  $(6.0.1)$
- APExTerminate
	- Invoked when ArcPad terminates.
	- –– Do any internal cleanup or resource de-allocation.

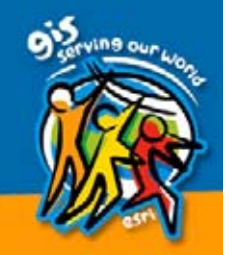

#### $\bullet$ **• APExGetProperty**

- $\mathcal{L}_{\mathcal{A}}$  , and the set of the set of the set of the set of the set of the set of the set of the set of the set of the set of the set of the set of the set of the set of the set of the set of the set of the set of th – Invoked by ArcPad to get properties (information) from the extension.
	- Extension name
	- Extension description
	- $\bullet$  "Tool" information
- $\mathcal{L}_{\mathcal{A}}$  , and the set of the set of the set of the set of the set of the set of the set of the set of the set of the set of the set of the set of the set of the set of the set of the set of the set of the set of th – Most properties are optional.
- APExSetProperty (6.0.1)  $\mathcal{L}_{\mathcal{A}}$  , and the set of the set of the set of the set of the set of the set of the set of the set of the set of the set of the set of the set of the set of the set of the set of the set of the set of the set of th – Invoked by ArcPad to set properties or inform the extension of an event.
	- GPS type and last position at GPS activation.
	- Current language locale.

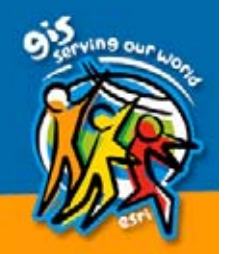

 $\bullet$ 

## • APExDialogAbout

– Allows you to create your About dialog box for your extension.

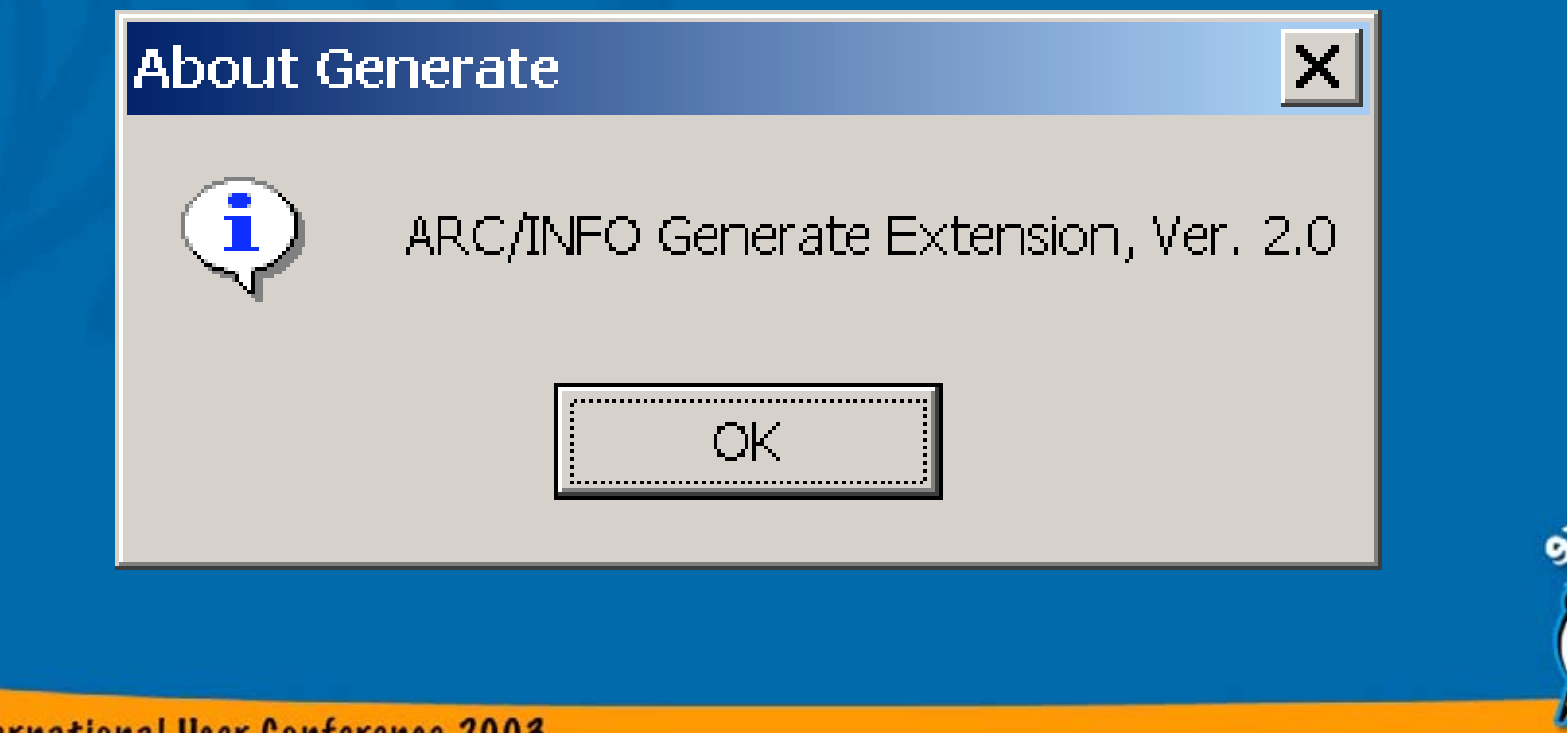

## • APExTools

- Add one or more choices to the ArcPad menus.
- Add new functionality to ArcPad within the extension.
- Can have utility, laye<mark>r</mark> or GPS tools.
- Invoked after user picks menu choice and optional layer.

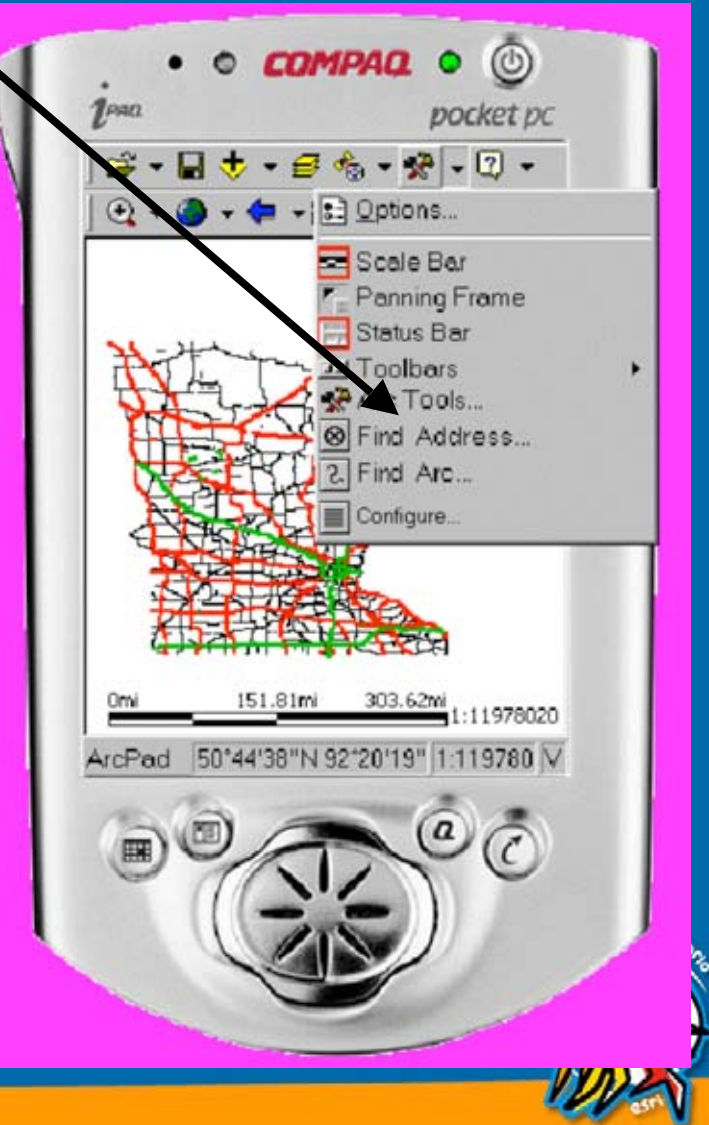

#### $\bullet$ • SendMessage

- Send Windows messages to other programs.
- Send Windows messages to ArcPad from extension or other programs.
- Send ArcPad VB scripts to ArcPad using WM\_COPYDATA message.
	- Access scripting object model.
	- Execute VB script commands.
- $-$  Send strings to GPS device or AUX port.
	- Send initialization strings to GPS or AUX port.
	- Send special commands to GPS or AUX port.

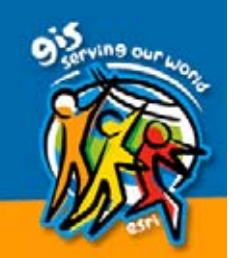

## • APExDialogProperties

- Allows you to create your own dialog box to edit additional information about the extension (i.e., extension configuration data)
- Invoked from Options dialog box clicking the Properties button.

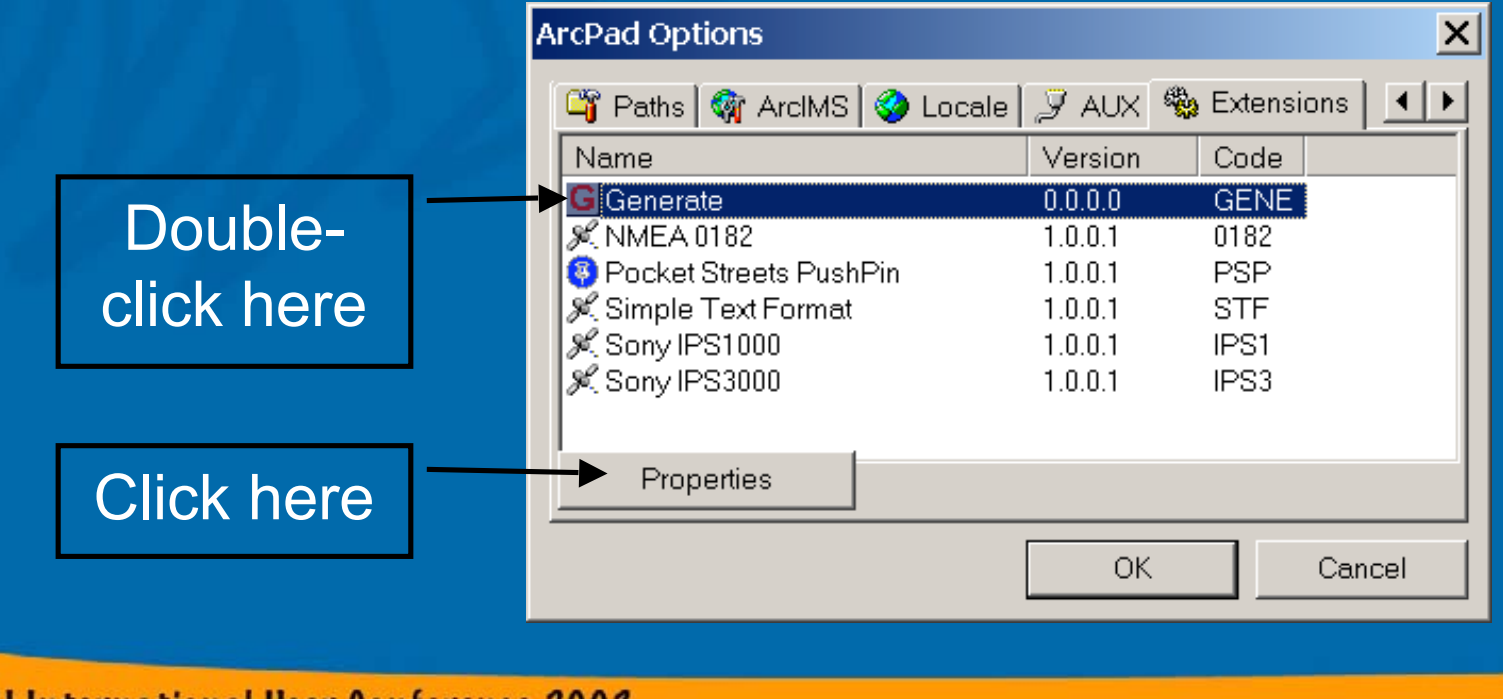

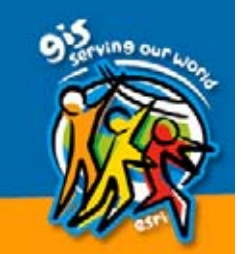

### $\bullet$ • APExGetObjectProperty (6.0.1)

- $\bigcirc$ • APExSetObjectProperty (6.0.1)
	- Create your own extension properties.
	- Accessible by ArcPad VB script applets to get or set the properties of the extension.
	- –– Accessed by the ExProperties property of the Extension object.
	- – $-$  Can be used to pass information back and forth between applet and extension.
	- $-$  The extension developer decides the name of properties, the value of the properties and what they do.

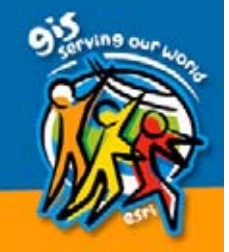

### • APExEscape

- –– Create your own extension methods.
- –– Called by ArcPad VB script applets to execute functions in the extension.
- $-$  Executed by the Escape method of the **Extension object.**
- $-$  Can pass parameters and return a value.
- Can be used to do functions that can't be done in VB Script or the applet.
- Can be used to do resource intensive operations in the extension for the applet.
- – $-$  The extension developer decides what this function will do.

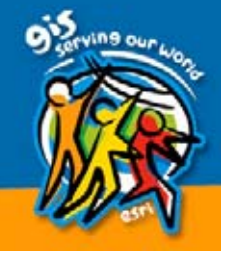

# **GPS and AUX Functions**

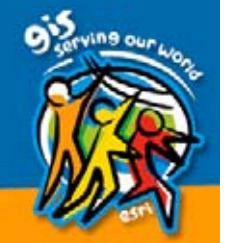

- $\bullet$ • The GPS and AUX routines provide access to GPS or other AUX devices so you can add support for these devices in ArcPad.
- $\mathbf C$ • Three different mutually ways to access GPS device.

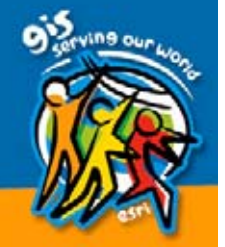

- APExPreTranslateNMEA
	- Invoked when NMEA message received from serial port.
	- Filter and extract information NMEA  $\,$ messages for enhanced device support. messages for enhanced device support.
- $\mathbf C$ • GPSOpen
	- Invoked when GPS port is opened.
	- ArcPad controls port I/O and calls your extension functions when data available.
- $\bullet$ **· GPSOpenEx** 
	- Invoked when GPS port needs to be opened.
	- Your extension controls threaded port I/O. You tell ArcPad when data is available (WM\_ARCPAD\_GPSRXREADY).

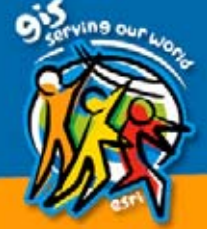

### • GPSClose

– Invoked when device is closed (GPSOpen). – Invoked when device needs to be closed Invoked when device needs to be closed(GPSOpenEX).

• GPSWrite (6.0.1)

– Invoked when ArcPad needs to write data to Invoked when ArcPad needs to write data to GPS port (GPSOpenEx).

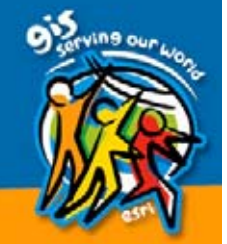

### • GPSParse

- Invoked by ArcPad when "raw device" message (data) is ready and needs to be parsed.
- $\mathcal{L}_{\mathcal{A}}$  , and the set of the set of the set of the set of the set of the set of the set of the set of the set of the set of the set of the set of the set of the set of the set of the set of the set of the set of th – Assumes message ends with LF.
- $\mathcal{L}_{\mathcal{A}}$  , and the set of the set of the set of the set of the set of the set of the set of the set of the set of the set of the set of the set of the set of the set of the set of the set of the set of the set of th – Parsed data passed back to ArcPad via "Instrument" structure.
	- *x,y,z* coordinates
	- Status
	- PDOP
	- SOG
	- COG
	- Other device data

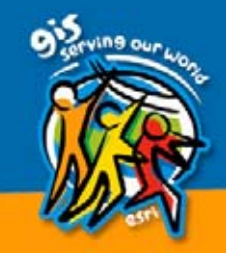

#### $\bullet$ **GPSRxHandler**

- $\mathcal{L}_{\mathcal{A}}$  , and the set of the set of the set of the set of the set of the set of the set of the set of the set of the set of the set of the set of the set of the set of the set of the set of the set of the set of th – An optional prefilter for GPSParse (GPSOpen).
- $\mathcal{L}_{\mathcal{A}}$  , and the set of the set of the set of the set of the set of the set of the set of the set of the set of the set of the set of the set of the set of the set of the set of the set of the set of the set of th – Useful for handling non-LF device data.
- Examines and modifies data from device before GPSParse.
- Receives data from device as it is received. Message may be incomplete.
- $-$  Indicates when data is ready for GPSParse to receive.

### $\bullet$ **GPSPoll**

 $\mathcal{L}_{\mathcal{A}}$  , and the set of the set of the set of the set of the set of the set of the set of the set of the set of the set of the set of the set of the set of the set of the set of the set of the set of the set of th – An optional function called at "timed" intervals to request data from device (GPSOpen).

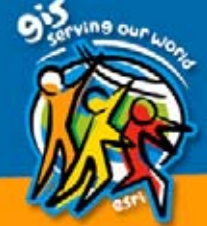

- $\textcolor{red}{\bullet}$ • AUXOpen
- AUXCLose
- AUXParse
- AUXRxHandler
	- Invoked when AUX port is opened or closed or data is available for processing.

–– Allows real-time tracking of data read from devices attached to AUX port.

0000

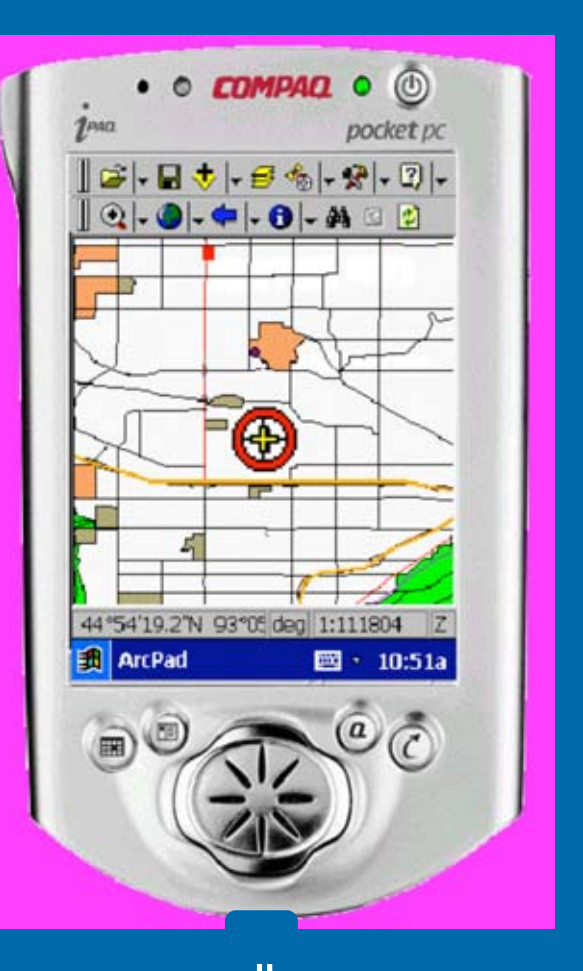

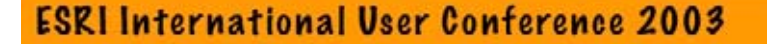

# **Layer Functions**

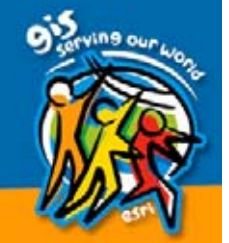

 $\bullet$ • LayerIsValidPath (filename)  $\mathcal{L}_{\mathcal{A}}$ – Invoked during "Add Layer" for project. – Return TRUE if "filename" is a layer "supported" by this extension. – "Supported" layers automatically added to the "Add Layer" list box for user selection.  $\mathcal{L}_{\mathcal{A}}$  , and the set of the set of the set of the set of the set of the set of the set of the set of the set of the set of the set of the set of the set of the set of the set of the set of the set of the set of th – You can also supply an icon.

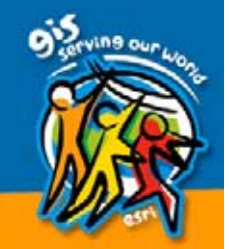

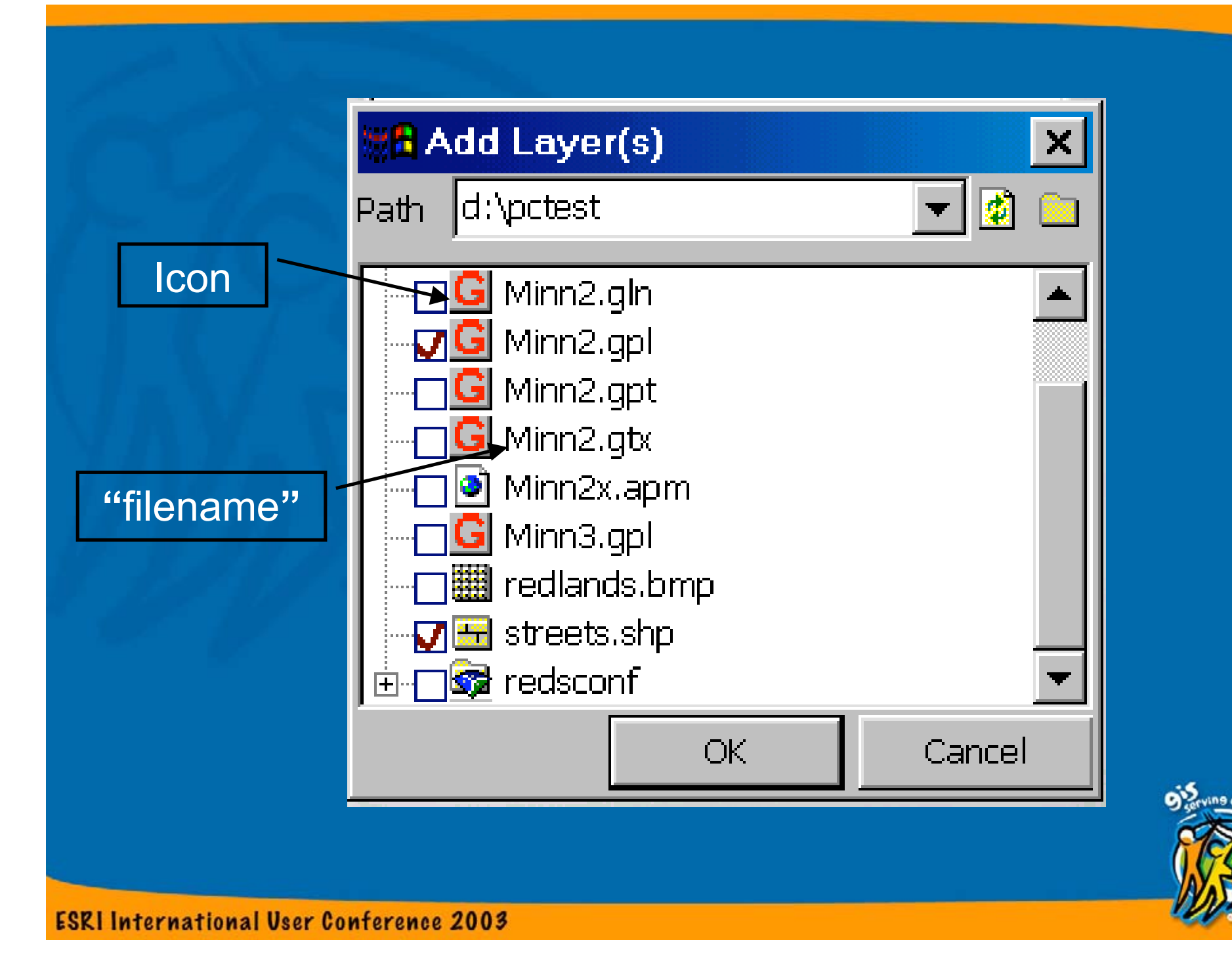

 $\bullet$ • LayerOpen

- $-$  Invoked when a layer file is to be opened for use.
- Prepares layer file for reading.
- Calculates extent of layer.
- Allocates any resources needed by layer.
- $\bullet$ • LayerClose
	- Invoked to close an open layer.
	- De-allocates any resources allocated during LayerOpen.

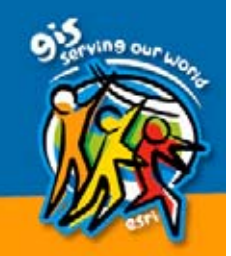

#### $\bigcirc$ **• LayerGetProperty**

- Invoked by ArcPad to get different properties about a layer or a layer feature.
	- Layer Types
		- Normal, Reprojectable, AUX, dynamic and editable  $(6.0.1).$
	- Layer Description
	- Layer and feature extents
	- Layer field information
	- Symbology information
	- Projection information
	- Layer Editing information (6.0.1)
	- Geometry for feature editing (6.0.1)

 $\mathcal{L}_{\mathcal{A}}$  , and the set of the set of the set of the set of the set of the set of the set of the set of the set of the set of the set of the set of the set of the set of the set of the set of the set of the set of th – Most properties are optional.

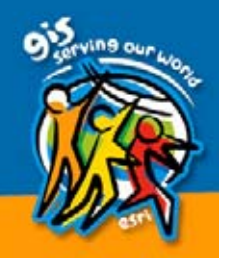

#### $\bullet$ • LayerSetProperty

- Invoked by ArcPad to set different properties about a layer or layer feature.
	- Symbology information
	- Feature geometry after editing (6.0.1)
	- Editing status (6.0.1)

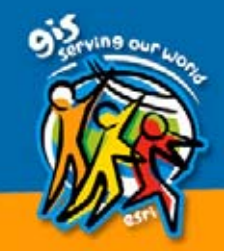

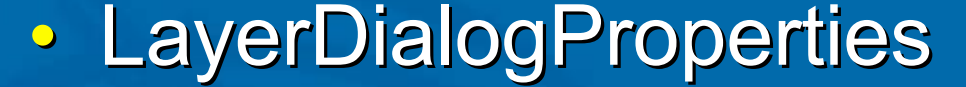

**ESRI In** 

– Charles Constantinopolis – Invoked when user pushes "Advanced" button on Layer Information Dialog.

 $\mathcal{L}_{\mathcal{A}}$  , and the set of the set of the set of the set of the set of the set of the set of the set of the set of the set of the set of the set of the set of the set of the set of the set of the set of the set of th – Allows you to create your own dialog box to edit additional information about the layer (i.e., layer configuration data).

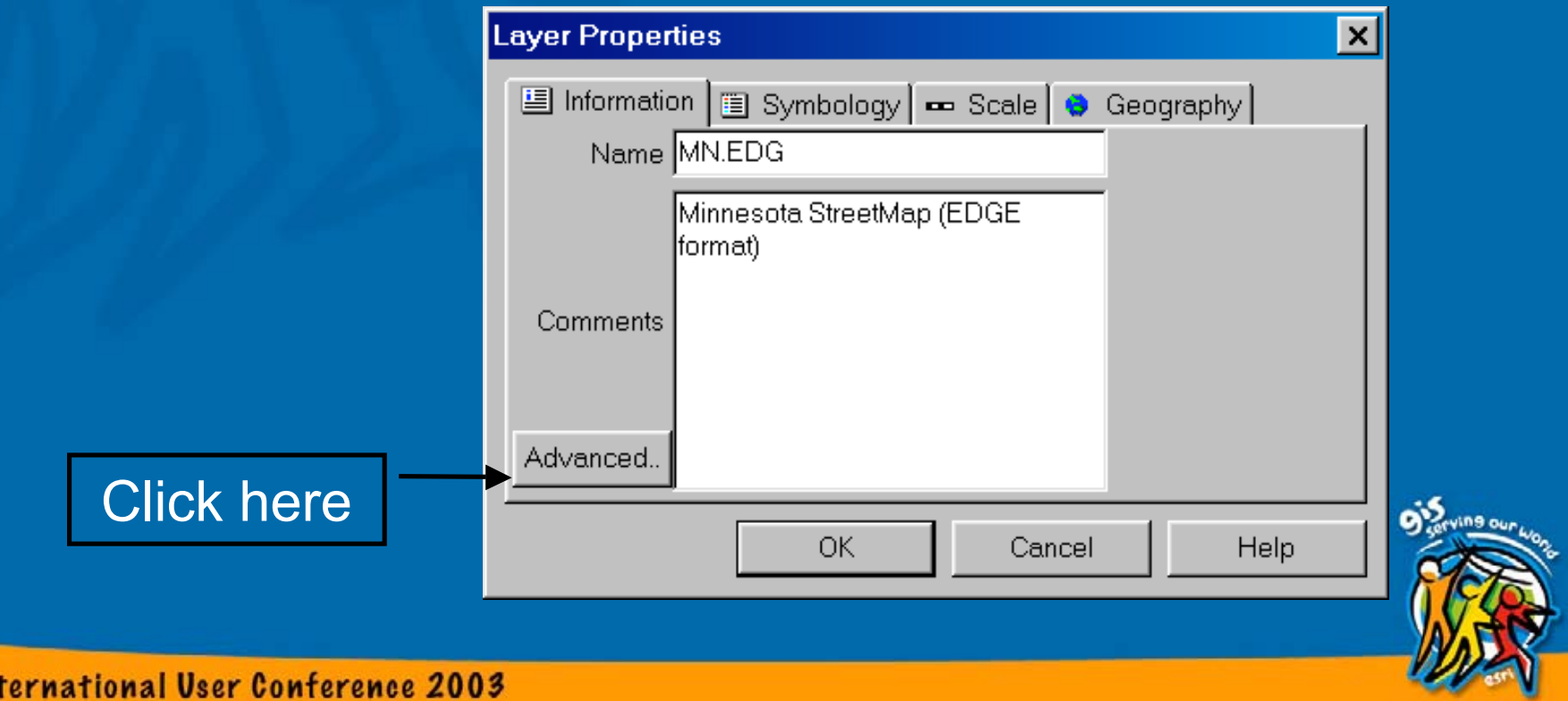

### • LayerDraw

- $\mathcal{L}_{\mathcal{A}}$  , and the set of the set of the set of the set of the set of the set of the set of the set of the set of the set of the set of the set of the set of the set of the set of the set of the set of the set of th – Invoked to draw the layer on the ArcPad screen.
- $\mathcal{L}_{\mathcal{A}}$  , and the set of the set of the set of the set of the set of the set of the set of the set of the set of the set of the set of the set of the set of the set of the set of the set of the set of the set of th  $-$  Passes the following information
	- Window handle (HWND)
	- Window device contexts (HDC)
	- Map scale
	- Map extent of area to draw
	- Extent (size) of window (device units)

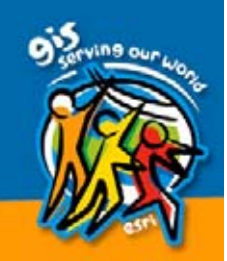

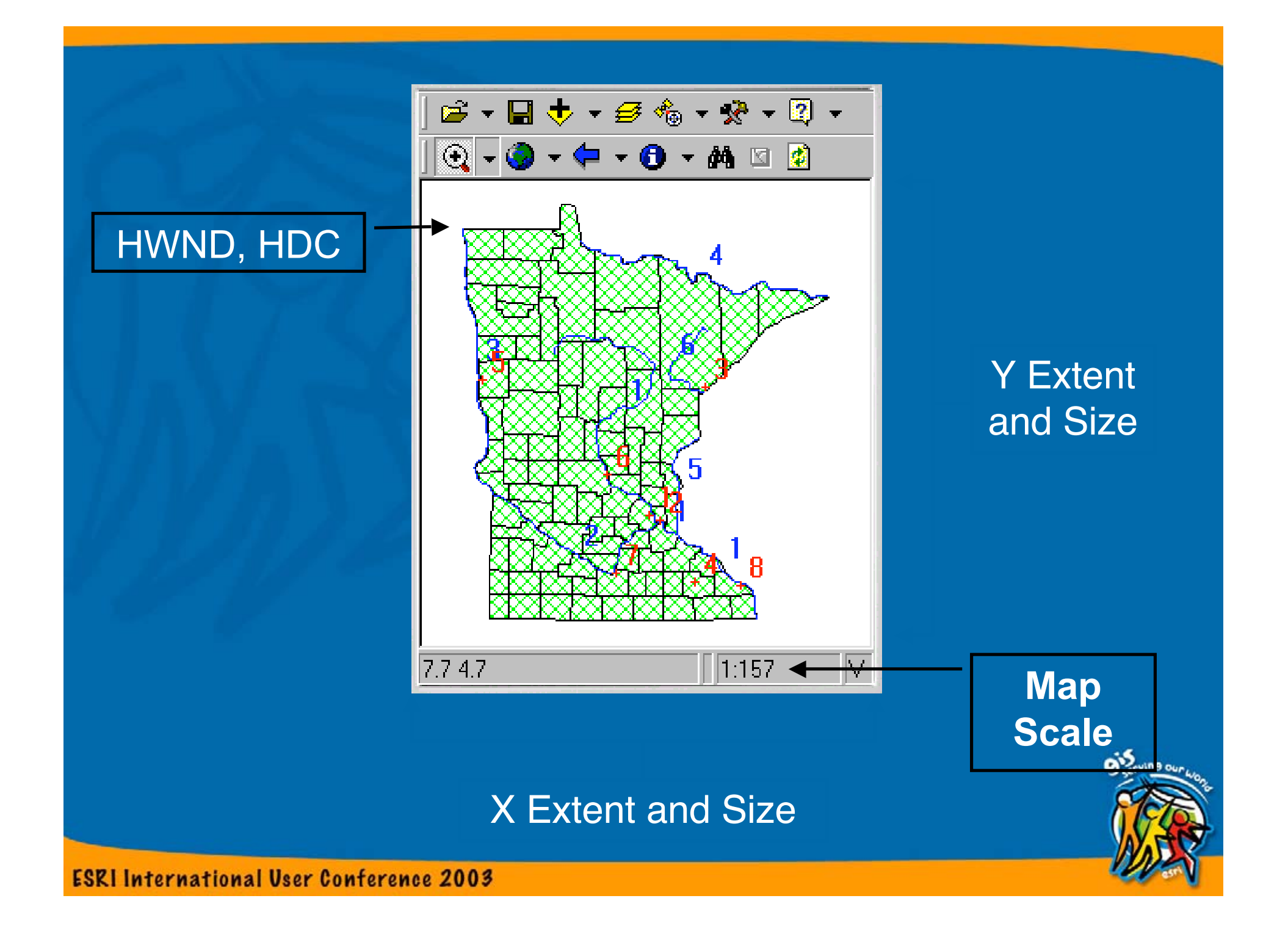

#### $\bigcirc$ • LayerDrawSymbol

- $-$  Invoked to draw a "sample" symbol on the symbology dialog box.
- Allows turning on/off of certain types of symbols and text of the layer.
- Used with LayerDraw to draw symbology.

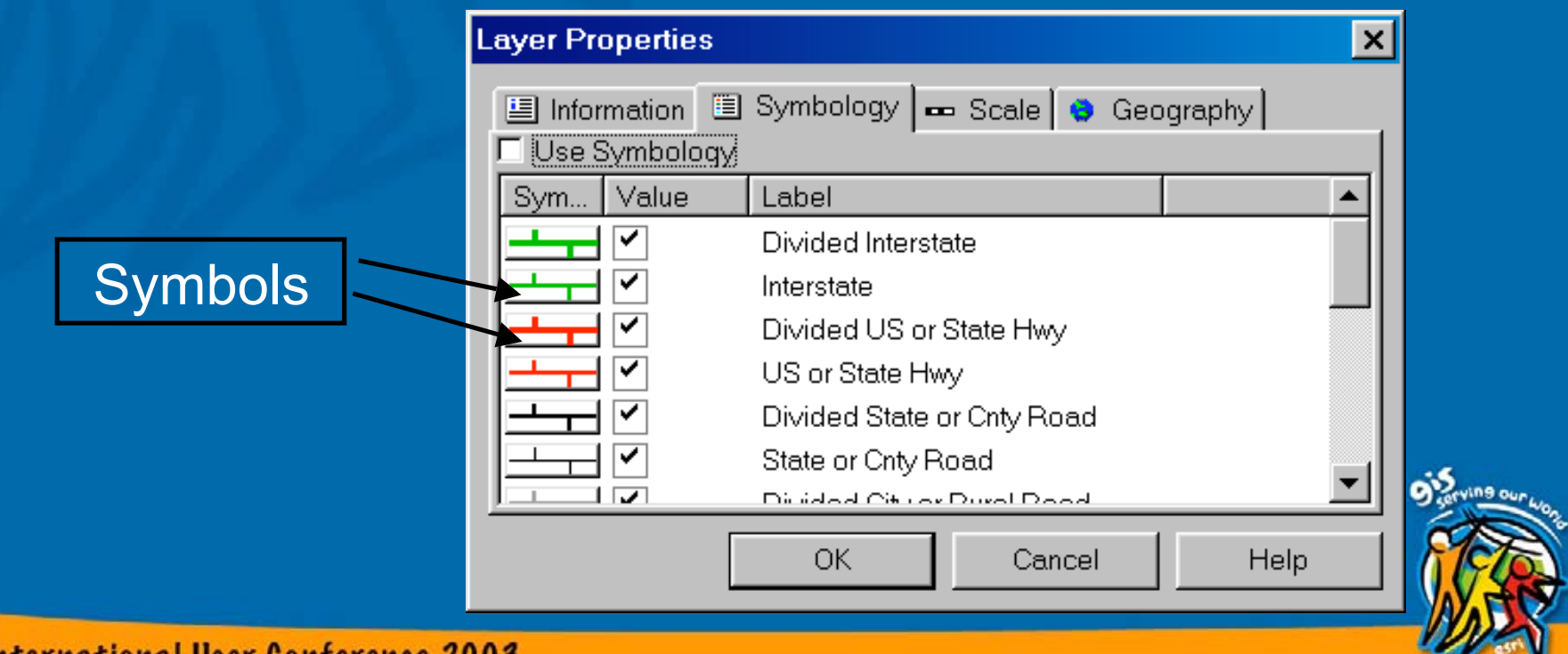

#### $\bigcirc$ • LayerDialogSymbol

- Allows you to provide your own dialog box to edit symbology.
- Invoked when user clicks on symbol.
- Used with LayerDraw to draw symbology.

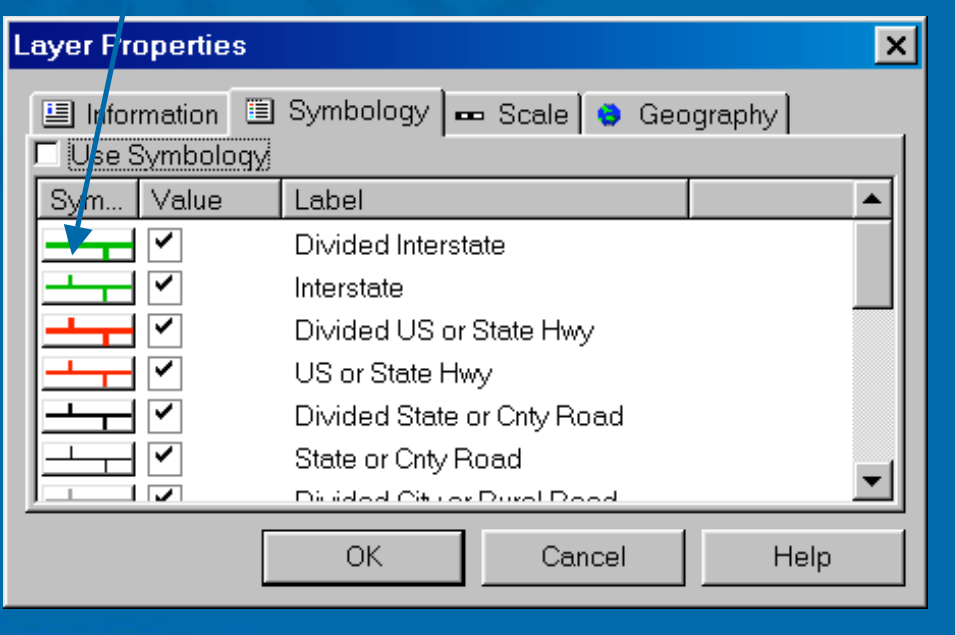

## Symbol dialog box Click here

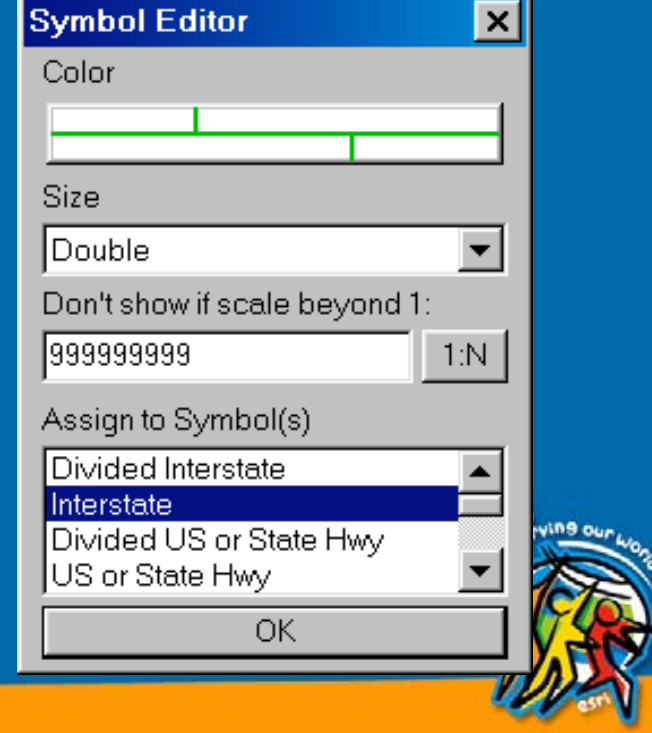

 $\bullet$ • LayerQuery

- $\mathcal{L}_{\mathcal{A}}$  , and the set of the set of the set of the set of the set of the set of the set of the set of the set of the set of the set of the set of the set of the set of the set of the set of the set of the set of th – Provides "query" (search) functionality via ArcPad interface and dialog boxes.
	- Advanced Select
	- Find
	- Hyperlink
	- Identify
- $\mathcal{L}_{\mathcal{A}}$  , and the set of the set of the set of the set of the set of the set of the set of the set of the set of the set of the set of the set of the set of the set of the set of the set of the set of the set of th – Invoked once for each feature in layer.
- Indicate if next feature is inside a specified area (box).

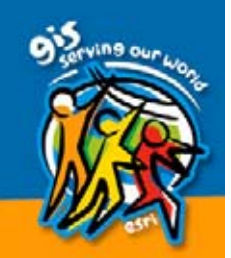

### Advanced Select | The Rind

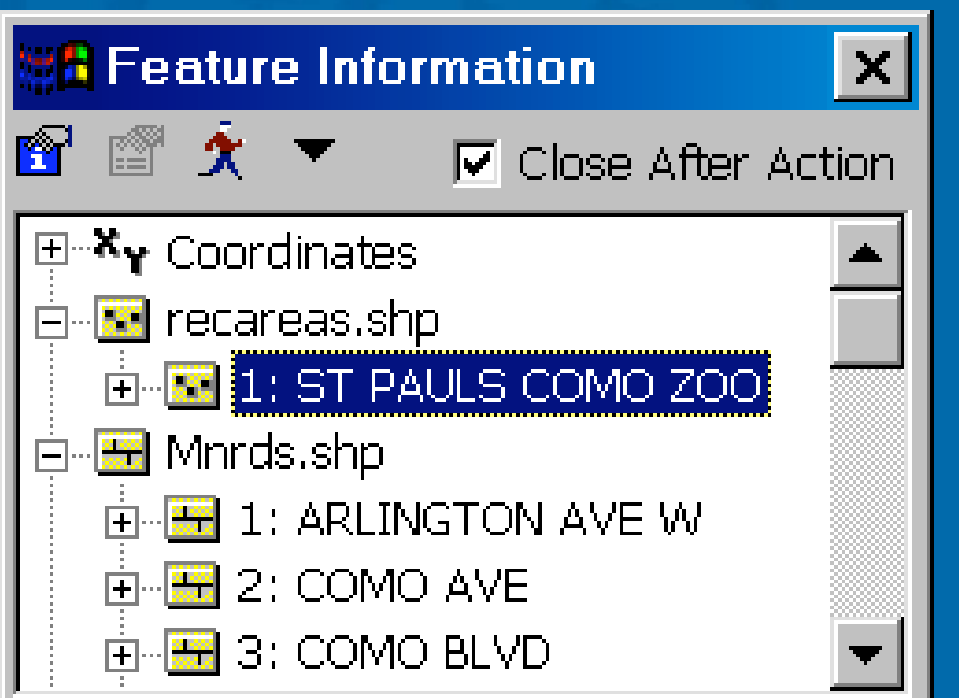

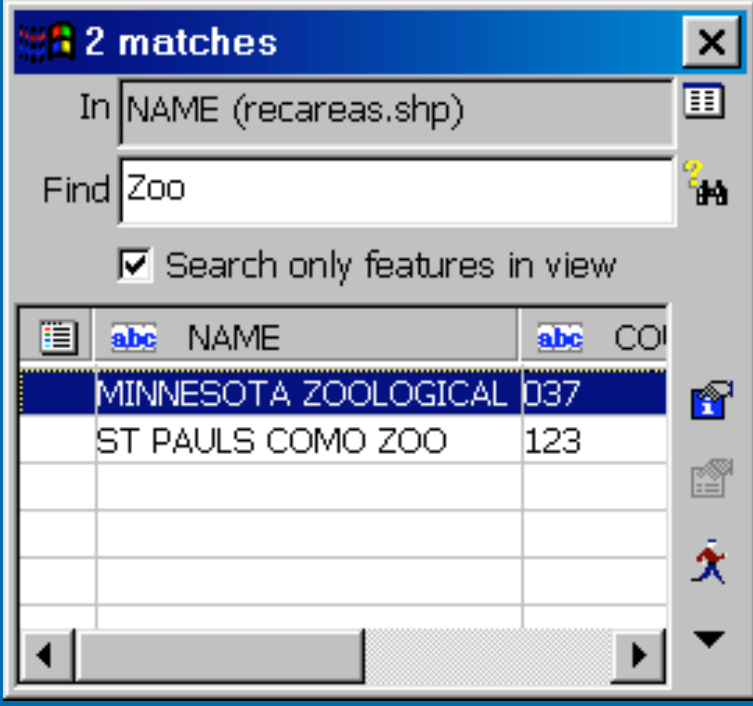

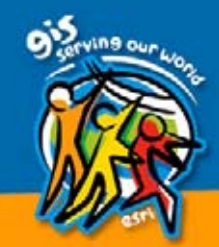

### Hyperlink | Identify

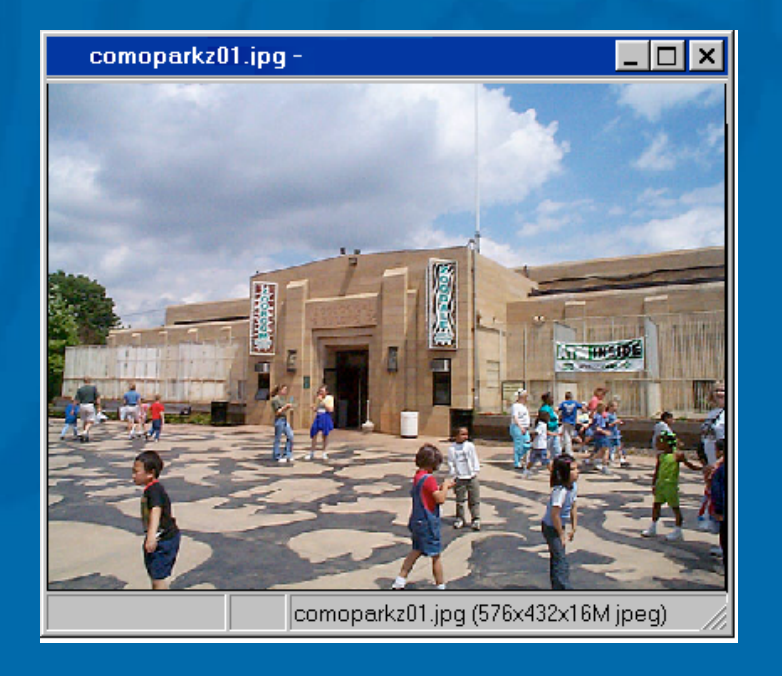

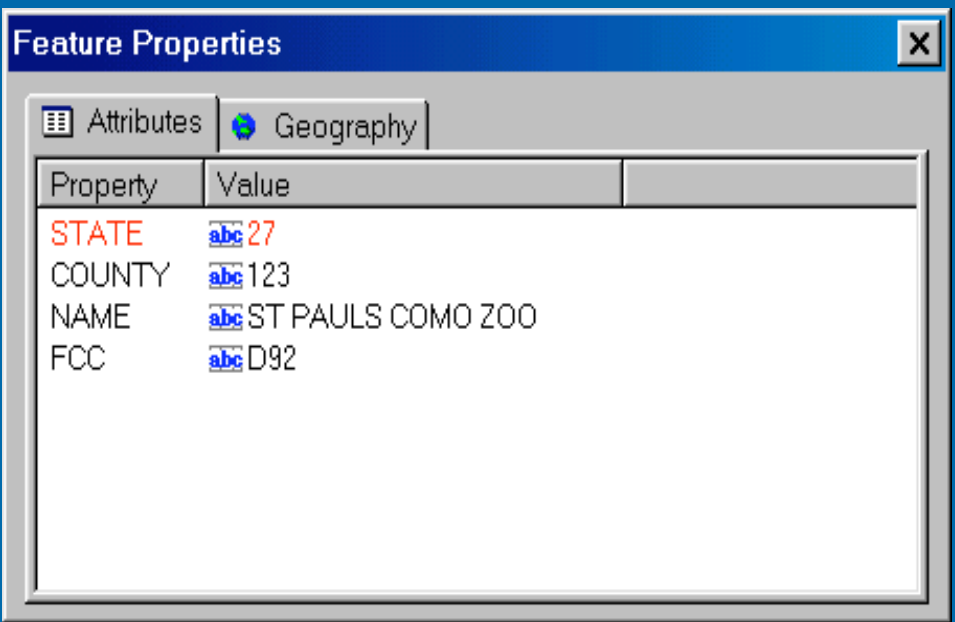

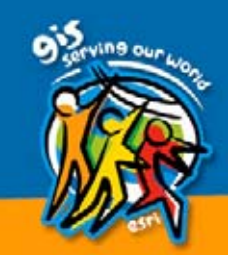

- $\bigcirc$ **• LayerDialogIdentify**
- LayerDialogHyperlink
	- –– Invoked when Identify or Hyperlink buttons pushed.
	- –– Allows you to provide your own dialog box and functionality for these buttons.
	- Overrides LayerQuery, if present.

MINN2.GLN Line  $ID = 6$  $#Points = 40$ User defined $1st = 5.948948$ 1st Y=6.452993 **Identify**  $LastX=6.047962$  $Last Y = 7.609847$ ОK

### $\bullet$ **• LayerSaveProperty** – Invoked just before layer is closed  $-$  Used to pass optional strings of data ("name=value") back to ArcPad that will be permanently saved with the project  $-$  Invoked until you indicate there are no more strings to save • LayerLoadProperty – Invoked just after layer is opened  $-$  Invoked for each string of data that was saved by LayerSaveProperty

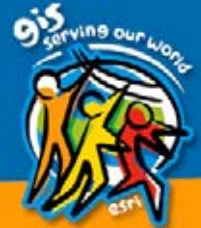

### $\bullet$ • Editing Functions (6.0.1)

- LayerCreate
	- Invoked to create a new layer.
- LayerDialogFeature
	- Invoked just when attribute data needs to be displayed (identify), created or edited.
- LayerDeleteFeature
	- Invoked to delete a particular feature.
- LayerCreateFeature
	- Invoked to create a new feature.

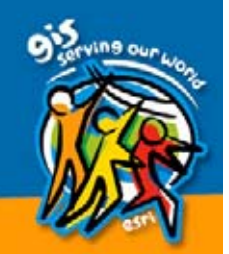

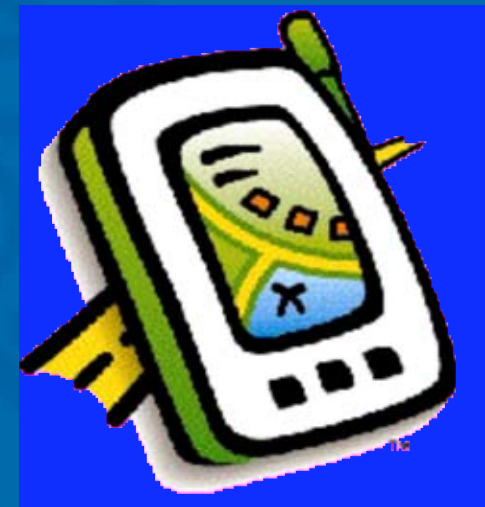

# **ArcPad** Extension **Questions**

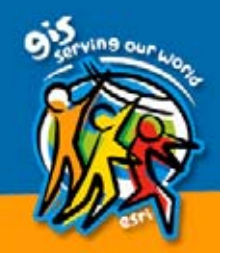